## راهنمای پاسخگویی دانشجویان به سوالات ارزشیابی

لازم است دانشجو پس از ورود به سیستم گلستان (وب سایت golestan.iut.ac.ir) مراحل زیر را طبی نماید: ۱– انتخاب پردازش ۱۲۸۸۰ ً پاسخگویی به سوالهای ارزشیابی ً **توجه:** انتخاب هر گزارش یا پردازش از دوطریق **الف – مسیر منو ب – انتخاب سریع** (که در پایین صفحه پـس از ورود به سیستم گلستان قابل مشاهده است) امکانپذیر می باشد. قابل ذکر است در روش انتخـاب سـریع ابتـدا بایــد نـوع امکان (پردازش یا گزارش) و سپس شماره امکان را وارد کـرده و بـر روی آیکـون تاییـد <mark>ک</mark>ا کلیـک نمـود. بعنـوان مثـال انتخاب پردازش مذکور به شکلهای زیر امکانیذیر است:

## \_ انتخاب به روش الف (انتخاب از طريق منو)

ارزشیابی و ثبت آراء ← استاد ← پاسخگویی به سوالهای ارزشیابی

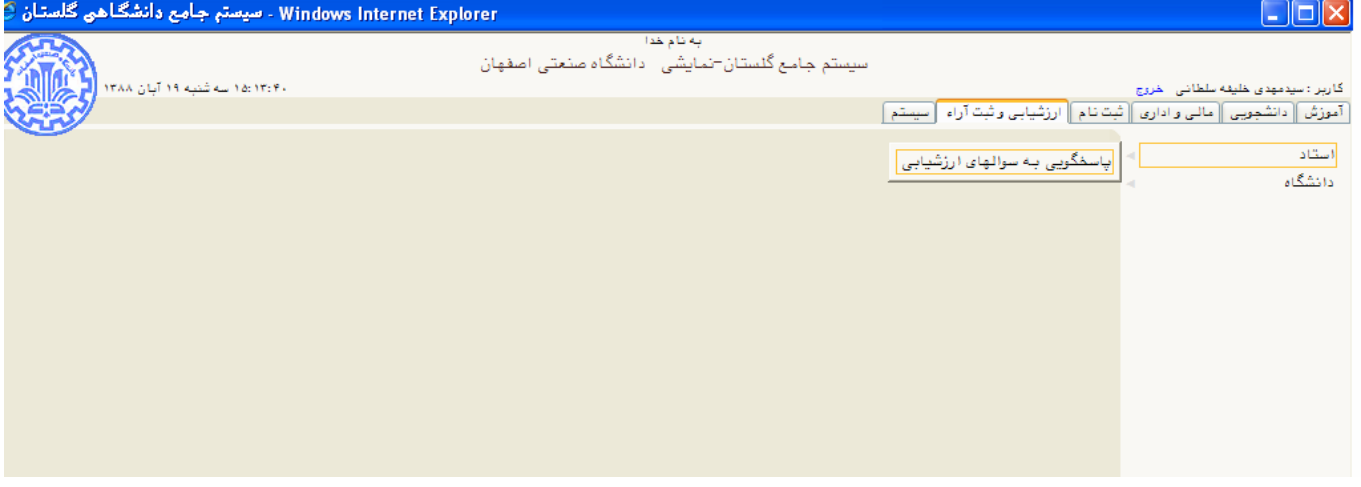

**- انتخاب به روش ب (انتخاب سریع)** 

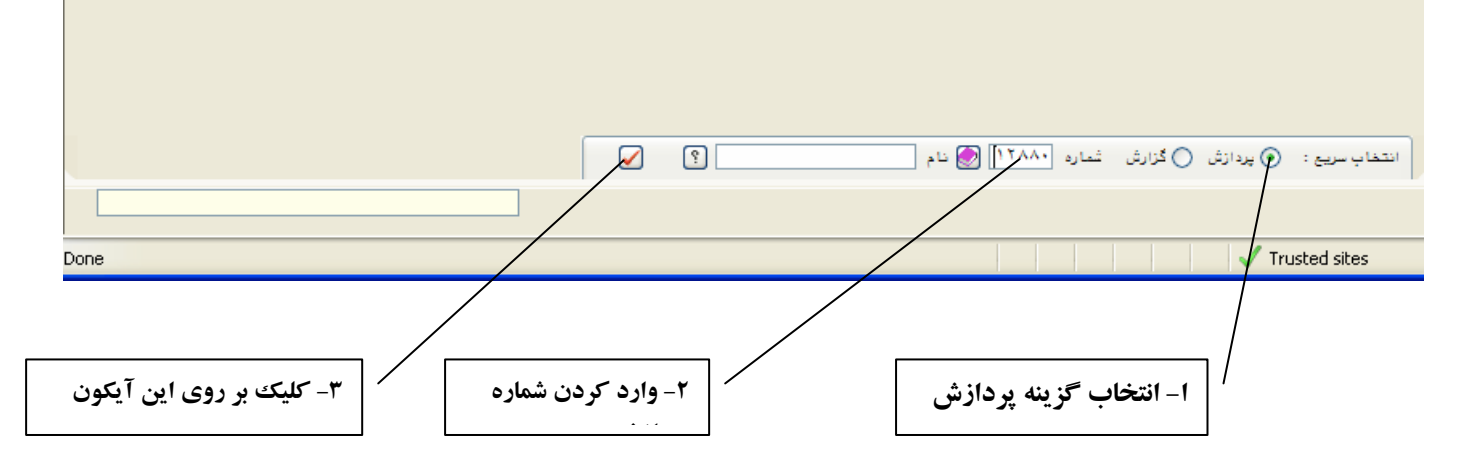

همانطور که در شکل زیر مشخص است ابتدا کاربر باید درسی را که می خواهد برای آن ارزشیابی انجام دهد را انتخاب نماید.

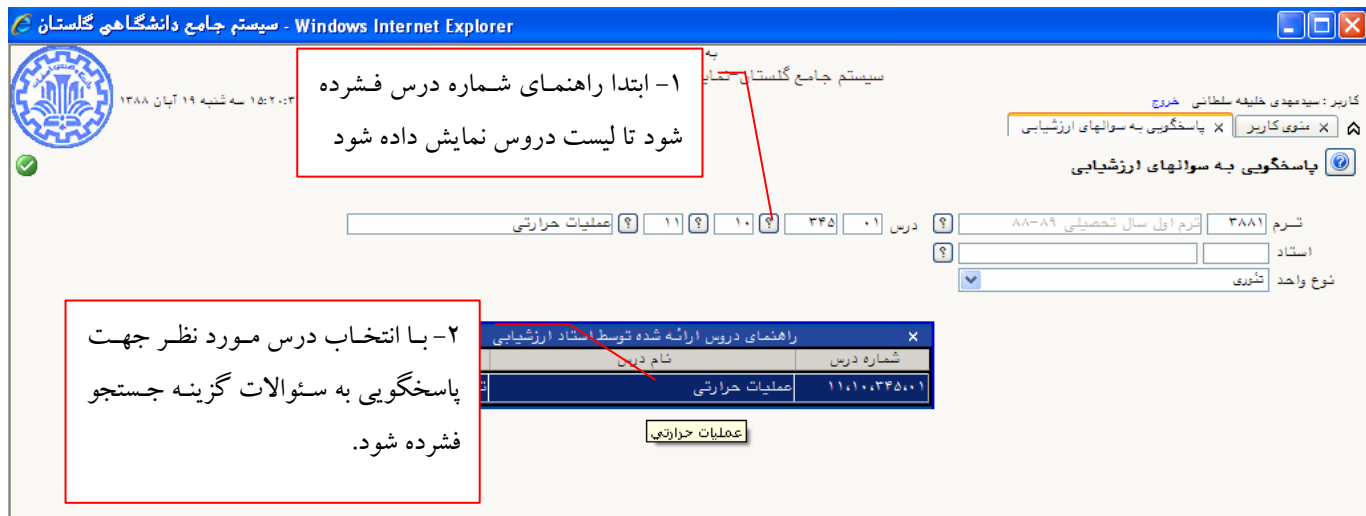

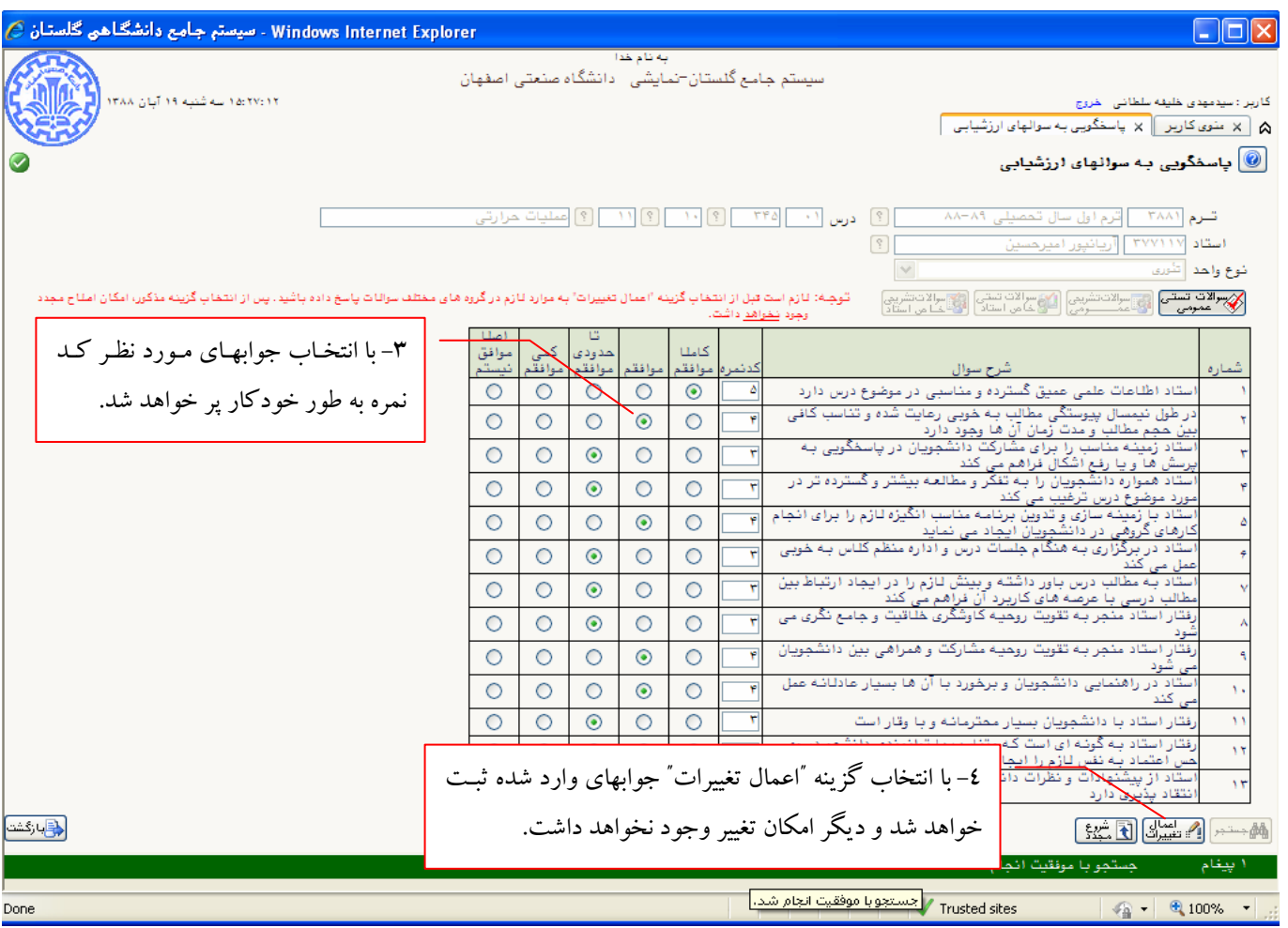

با آرزوی موفقیت دانشگاه صنعتی اصفهان \_ اداره خدمات ماشینی پاييز ۸۸